# IRON MOUNTAIN®

# **High-Level Functional Overview**

IRON MOUNTAIN CONNECT™ RECORDS MANAGEMENT

T2.5.1 11.15

© 2015 Iron Mountain Incorporated. All rights reserved. Iron Mountain and the design of the mountain are registered trademarks of Iron Mountain Incorporated. All other trademarks and registered trademarks are the propert respective owners. Iron Mountain Connect is a trademark of Iron Mountain Incorporated.

 $|US\text{-RM-EXT-PPT-5262015}|$ 

# **In This Document**

Use this guide to learn:

- How to access Iron Mountain Connect Records Management
- Where to download How To documents and other training materials
- About the many new features and redesigned modules included in Iron Mountain Connect Records Management

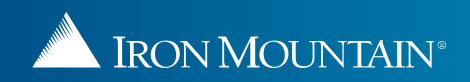

#### **Accessing Iron Mountain Connect Records Management**

Iron Mountain Connect's home page is your single-point entry into all of Iron Mountain's business applications, including our Records Management system.

- 1. Access Iron Mountain Connect via [www.ironmountainconnect.com.](http://www.ironmountainconnect.com/)
- 2. Type your Username and Password to open the home page.
- 3. Use one of the three access points to Iron Mountain Connect Records Management:
	- Select **Records Management** from the My Quick Links navigation bar
	- Click the **Record Center** title in the center portal.
	- Enter search criteria in the Find My Box/File field in the center portal and click **Go**.

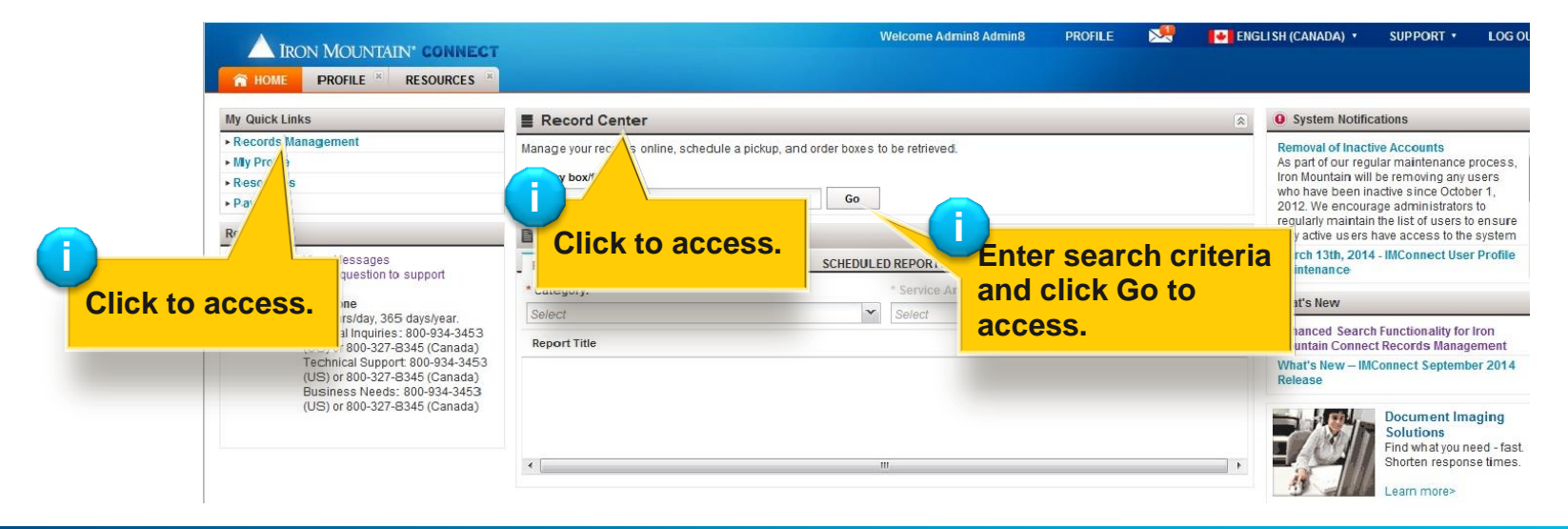

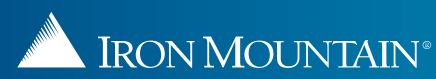

#### **Download Training Materials & Access System Notifications**

In addition to providing entry into Iron Mountain Connect Records Management, the Iron Mountain Connect home page provides access to key information, including:

- Training resources and **How To documents** that walk you through workflows step-by-step
- System notifications
- Announcements about the latest features and enhancements

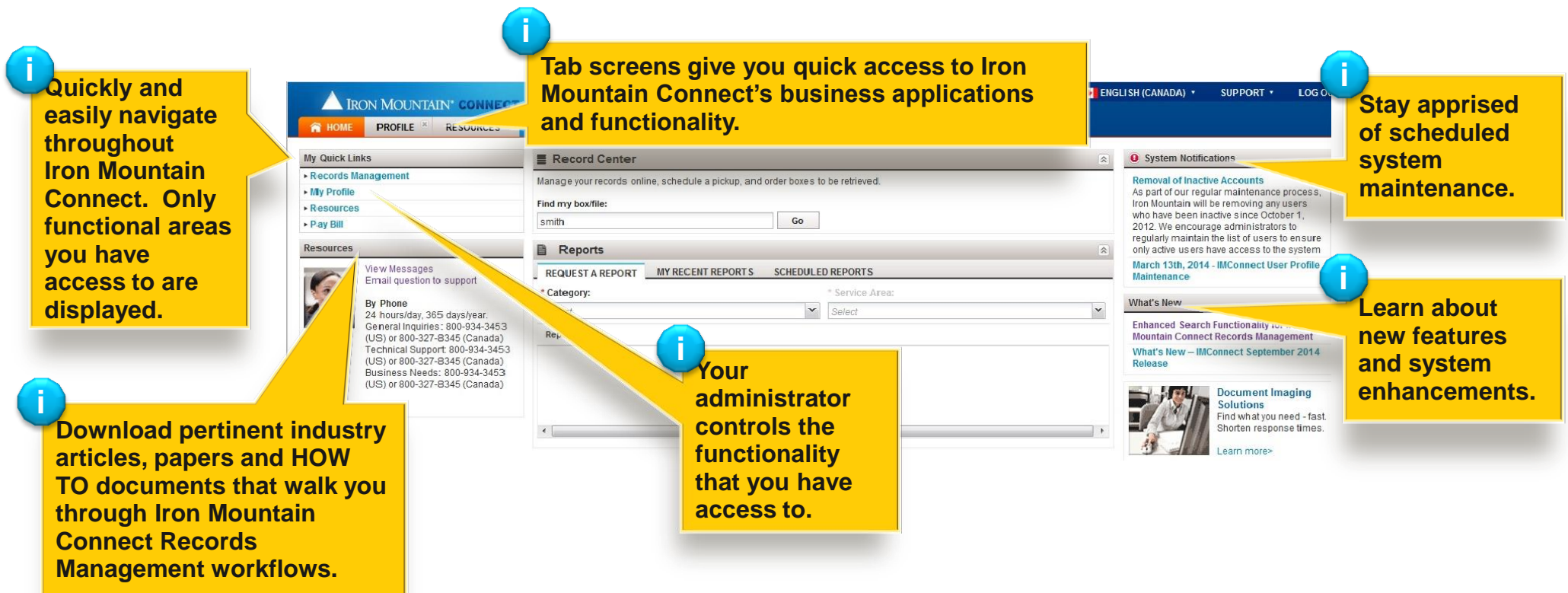

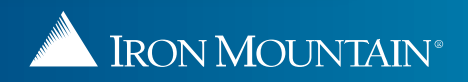

#### **New Features & Functionality: Workflows**

#### **Workflows throughout the application have been updated:**

- Searching for Records
- Retrieving Records
- Placing a Pickup Order
- Placing a Supply Order
- Tracking Orders
- Creating a New Box
- Creating a New File
- Creating and Managing Supply Lists
- Creating and Managing Shipping Addresses
- Creating a Custom Box Template
- Creating a Custom File Template

# **New Features & Functionality: Overview**

Iron Mountain Connect Records Management was designed from the best features of Record Center with cutting edge additions and enhancements:

- Robust search engine
- Electronic shopping cart
- Order wizards that simplify and speed your work
- Custom supply lists
- Centralized address functionality
- Customizable screen displays with sorting, filtering and paging
- Optimized workflows for ordering pickups, retrieving records, and ordering supplies
- Custom box and file templates that control data entry screens
- Enhanced order tracking
- Context-sensitive online help

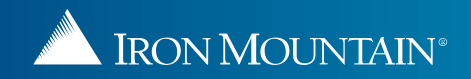

# **New Features & Functionality: Intuitive Screen Design**

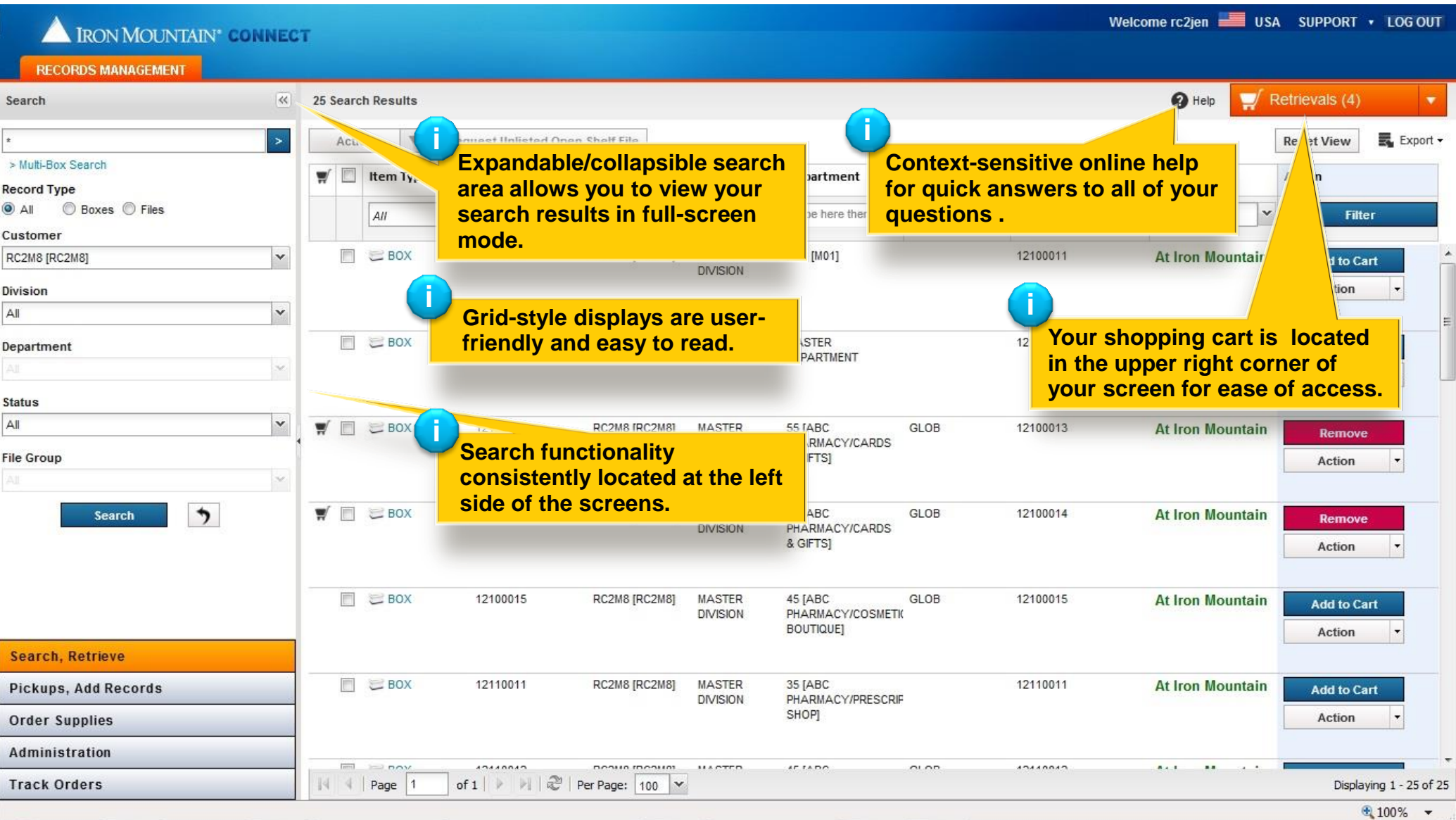

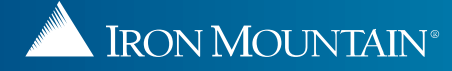

# **New Features & Functionality: Easier Navigation**

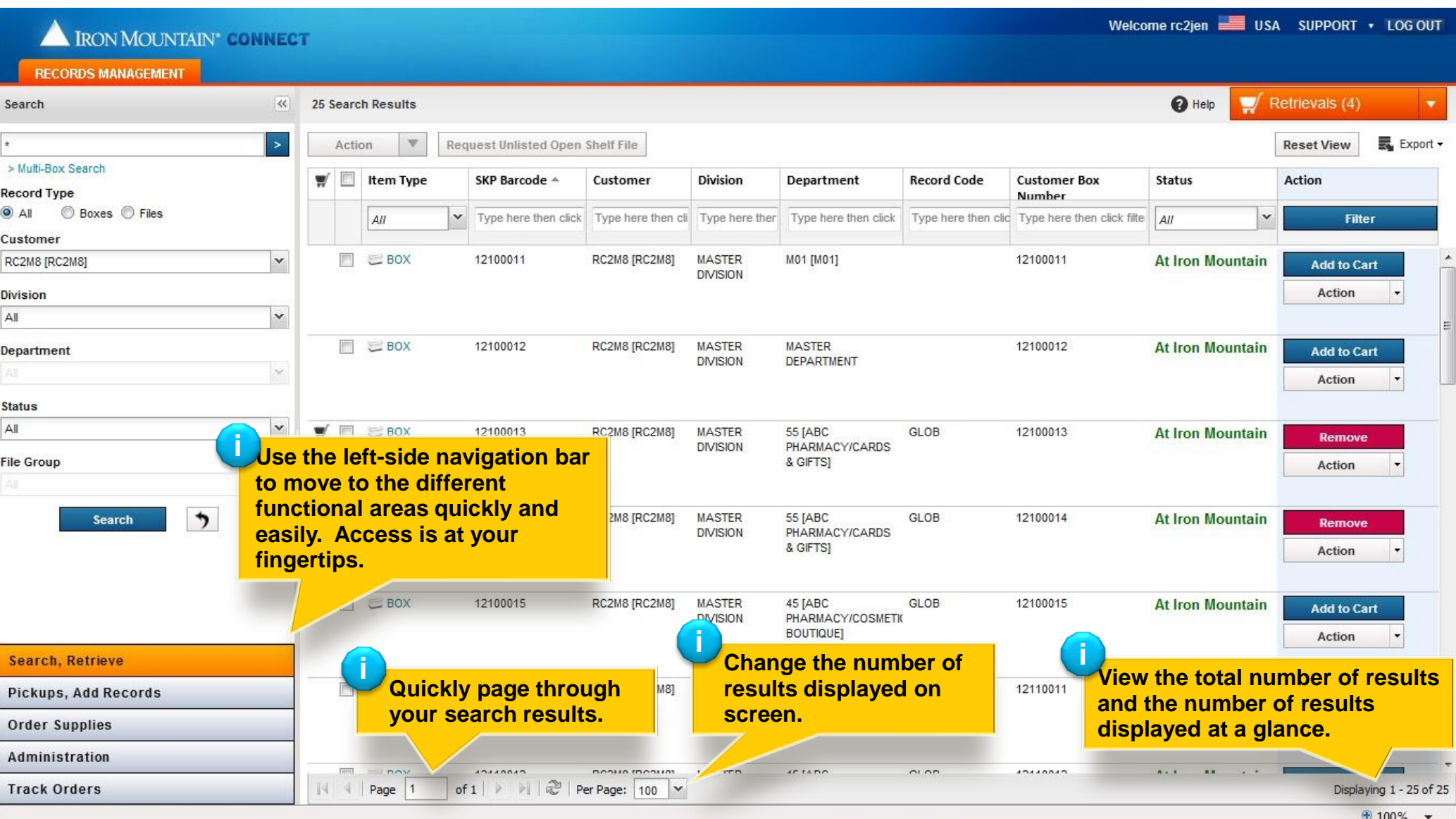

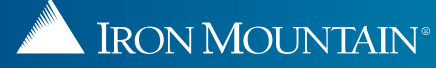

# **New Features & Functionality: Track Orders by Date Range**

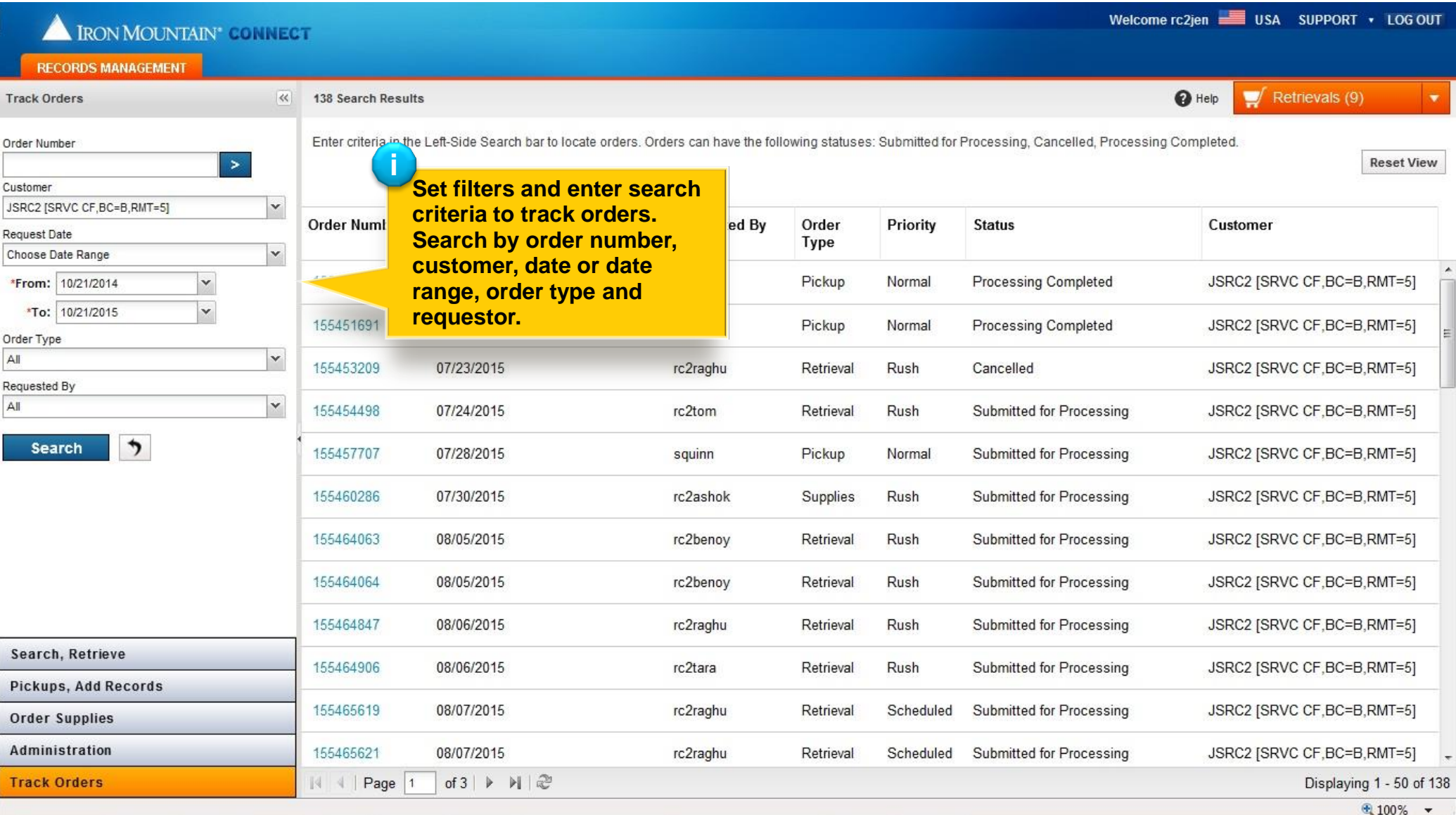

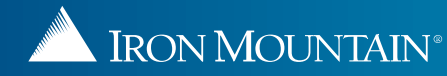

#### **New Features & Functionality: Three-Step Checkout Wizard**

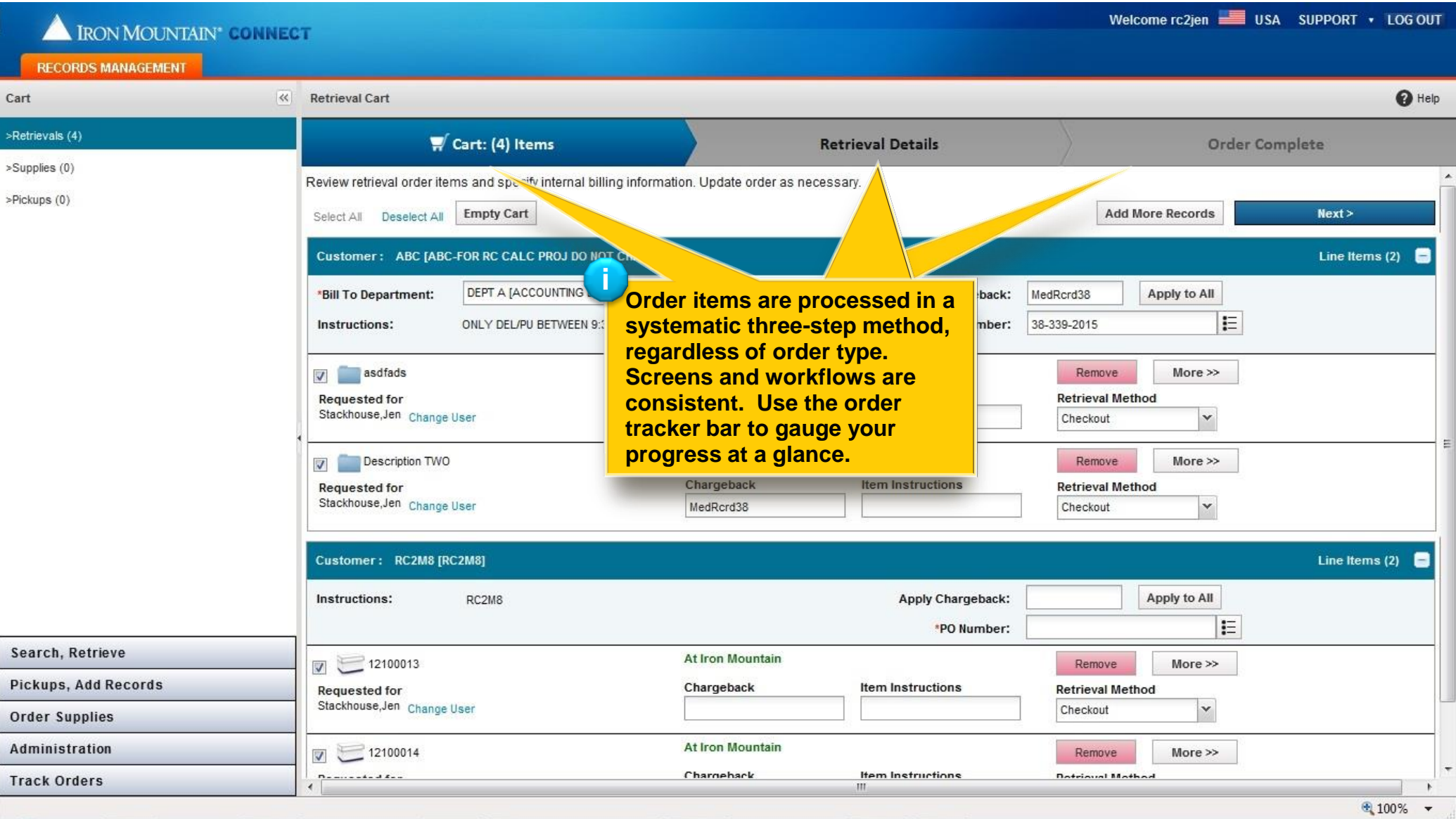

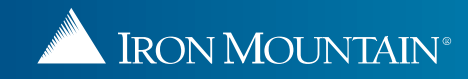

# **New Features & Functionality: Customizable Screen Display**

Robust filtering capabilities with **built-in sorting**, and **customizable screen displays**

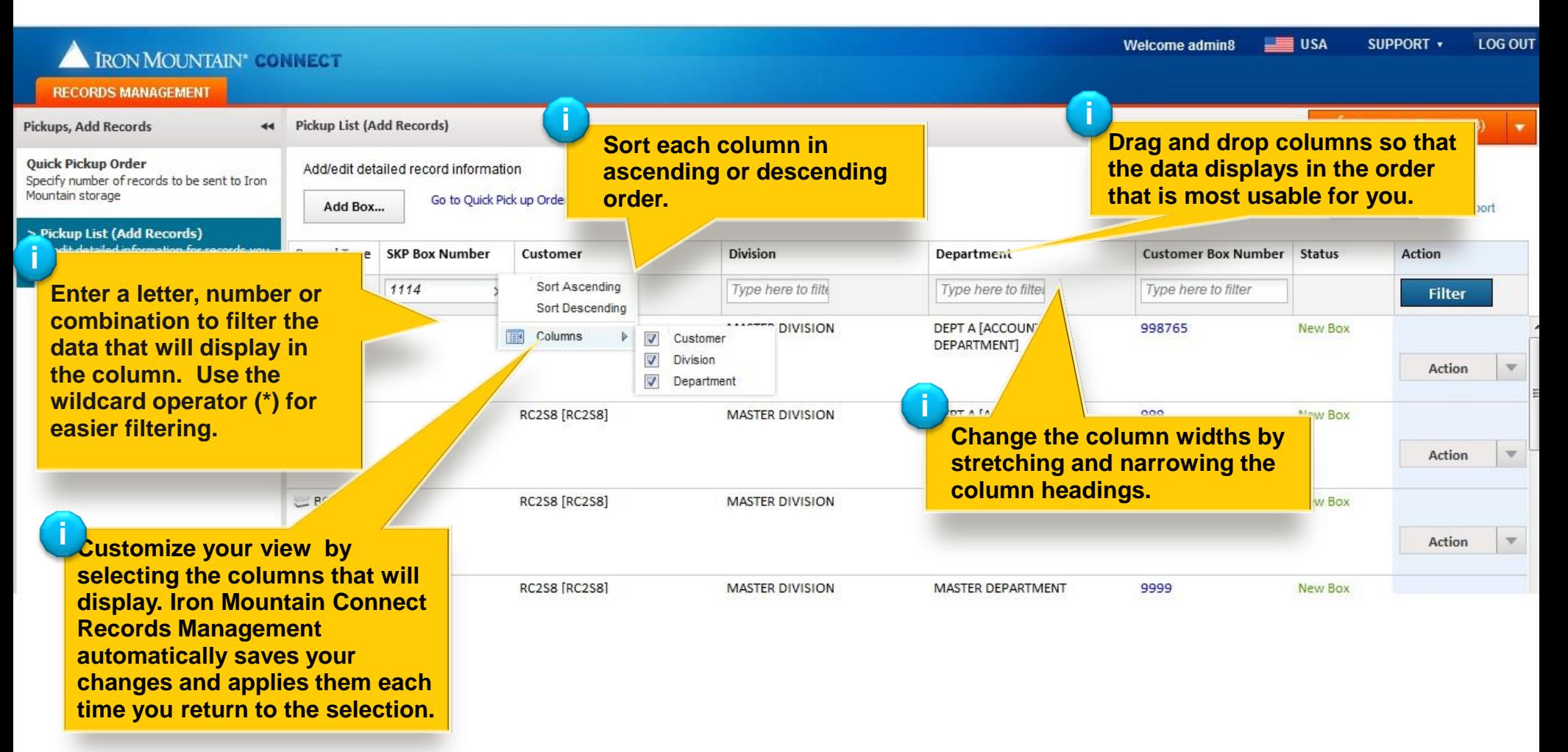

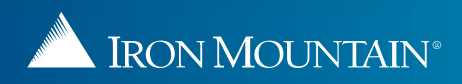